### **TRANSFORMINGEXAMS.COM**  e Exam

A Scalable Examination Platform for BYOD Invigilated Assessment

# **Walkthrough: BYOD e-Exams with Robust Moodle online**

Mathew Hillier, University of New South Wales.

Transforming Exams

Updated 31 May 2019

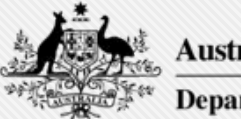

**Australian Government Department of Education and Training** 

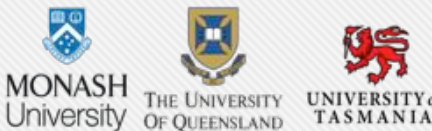

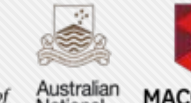

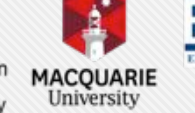

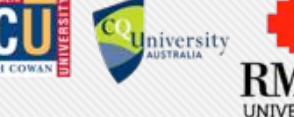

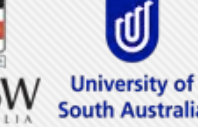

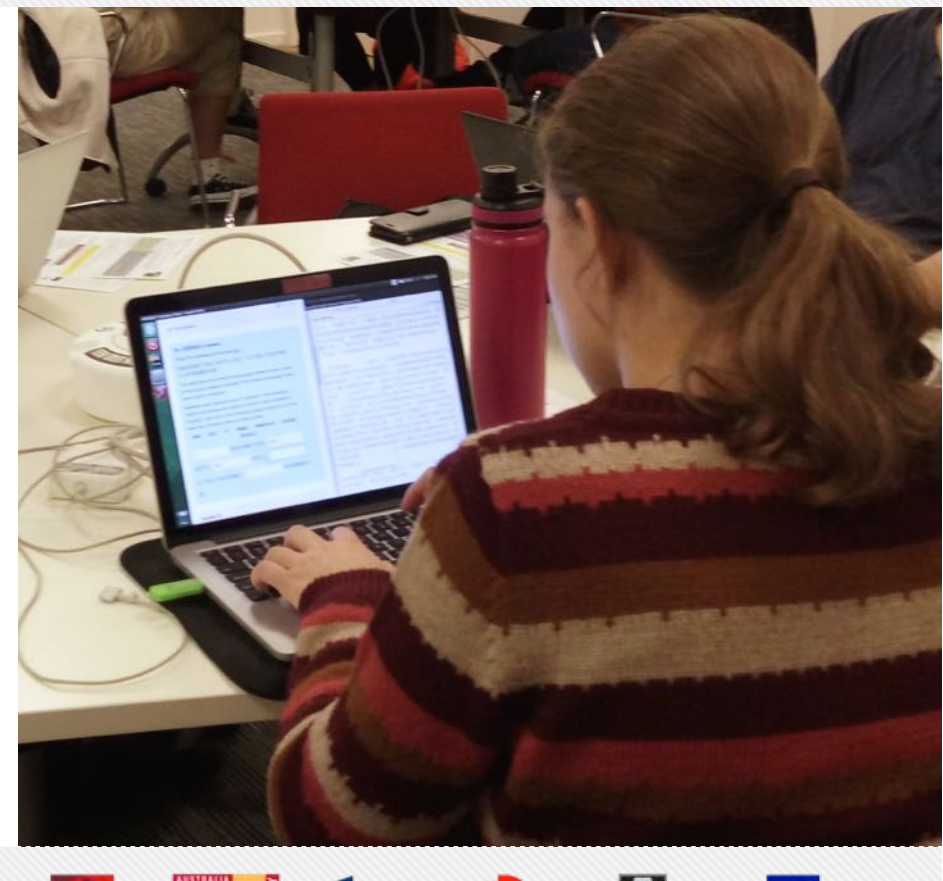

### Adoption roadmap: towards authentic e-assessment

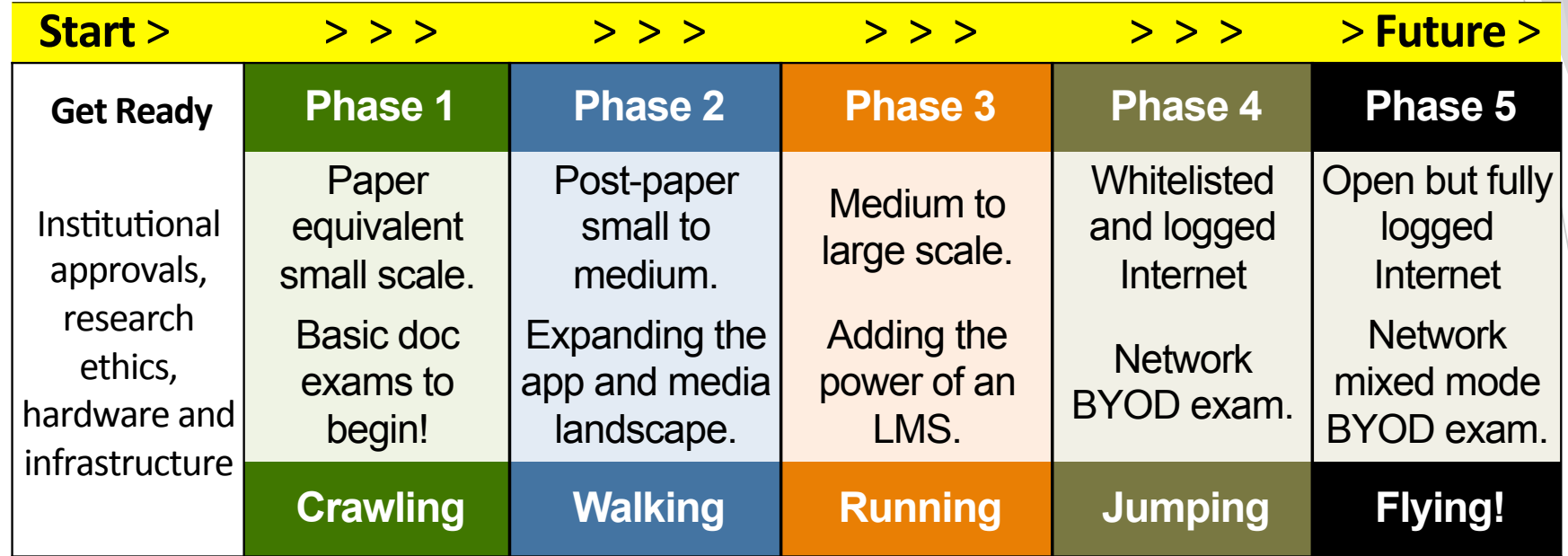

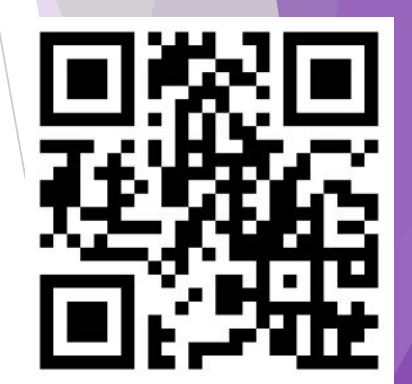

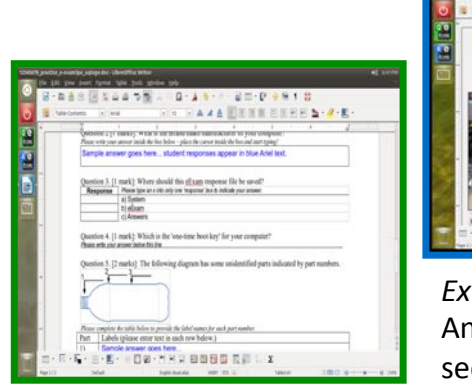

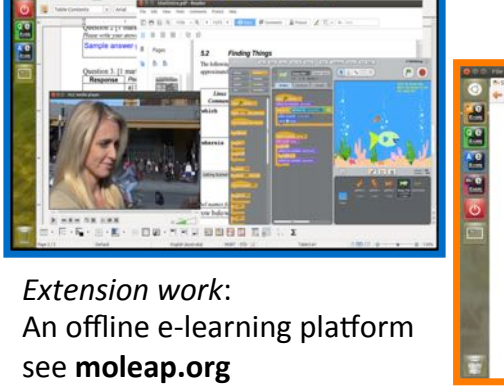

http://ta.vu/e-exam-roadmap

We are here! Moodle resistant to network outages.

## **e-Exam types now in use**

**The e-Exam platform features in use now:** 

- **1: Paper-equivalent doc or spreadsheet 'form' based exam**
- **2: Post-paper word doc centric exam (multimedia, programming, spreadsheets, math tools)**
- **3: Moodle based exam (client/server robust, 'offline')**

**Features under development ~ 2019+** 

- **4: White-listed online exam with logging (half done!)**
- **5: Open online exam with logging, key logging, screen recording, cam capture… (half done!)**

### BYOD e-Exam process: robust online Moodle (Phase 3)

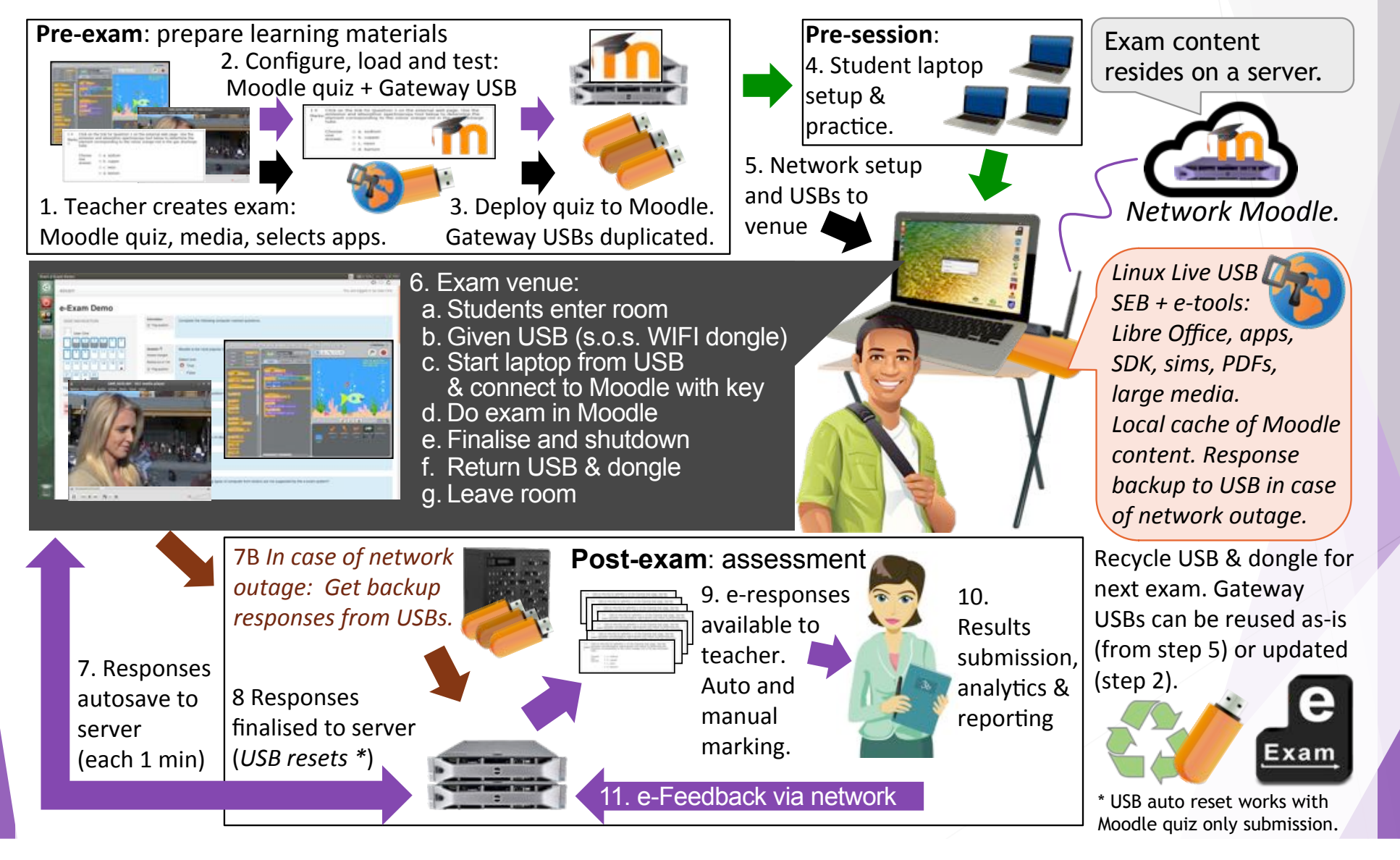

# Academics / Teachers (Preparation)

Online exam:

- 1) Create Quiz in Moodle 2) Apply four settings\* for added security and reliability.
- 3) Configure and deploy e-Exam USBs.

\* Moodle requires modified plugins and configuration. This must be paired with Safe Exam Browser e-Exam OS edition!

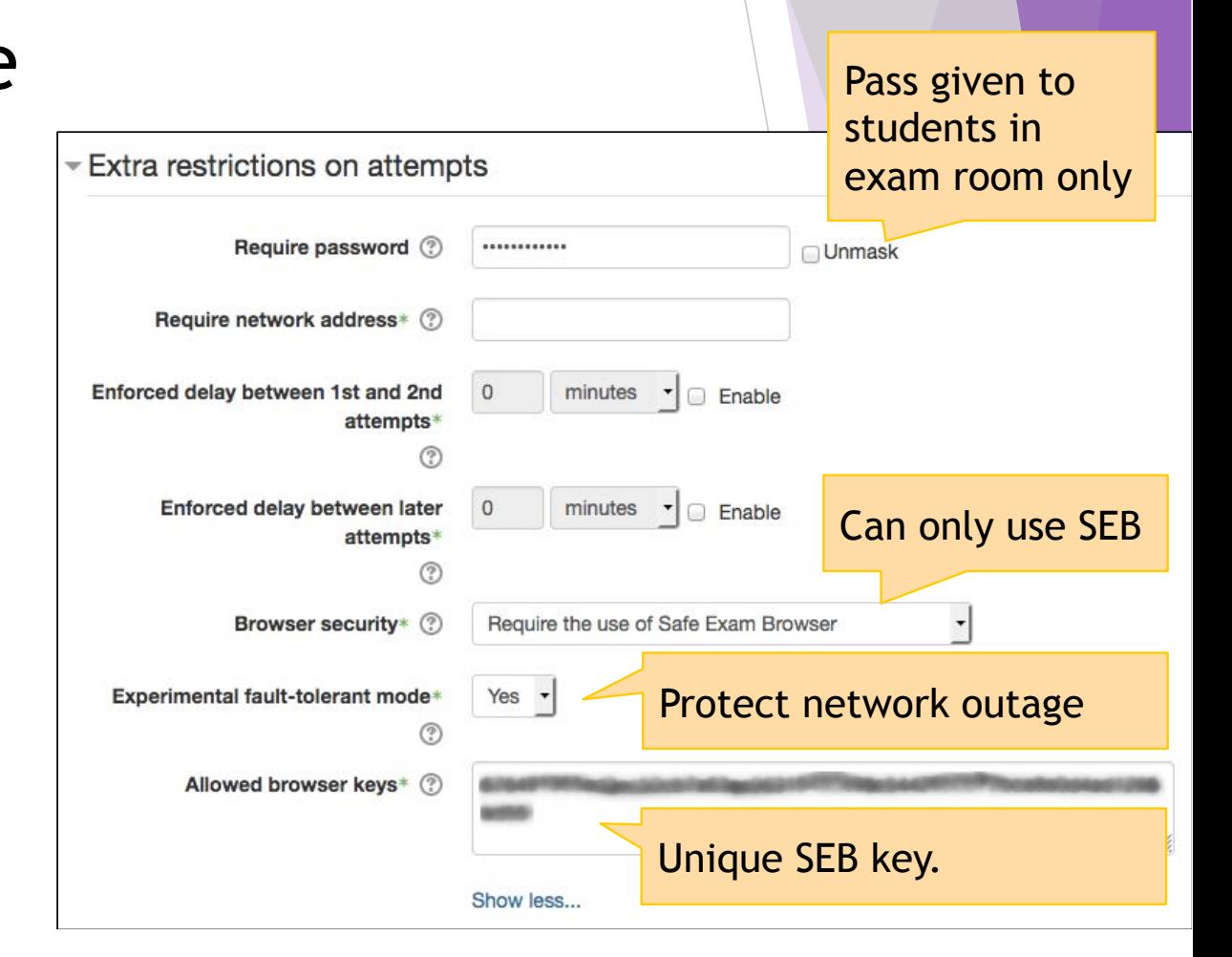

# Try it: Start laptop from e-Exam USB

## E.g. To boot to USB (on Apple) $*$

- 1. Power is off
- 2. Insert USB
- 3. Power ON & hold DOWN alt/option. Keep holding then..
- 4. Choose the yellow EFI icon.

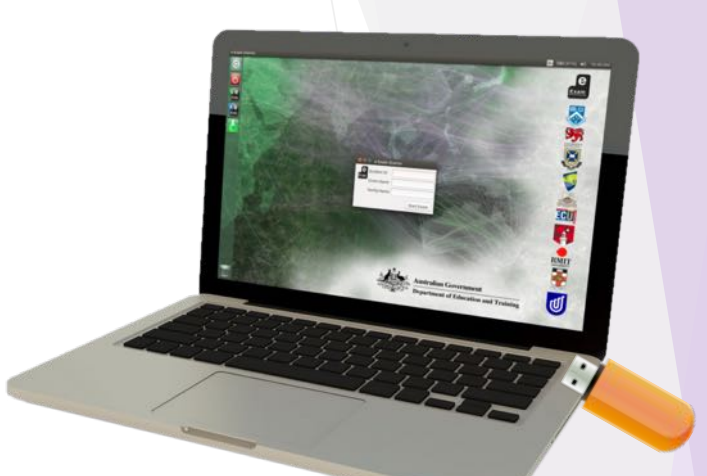

- 5. System will auto join EduRoam WiFi (or type username and pass)
- 6. SEB will open at the demo Moodle Logon page:

## user1, user2… user70 Passw0rd!

\* *Windows laptops also work* – e.g. At step 3: Dell = F12. Windows 10 may require shift restart. We provide a 'Quick start' sheet to students... (see transformingexams.com)

### Start up – upon reaching the e-Exam OS desktop

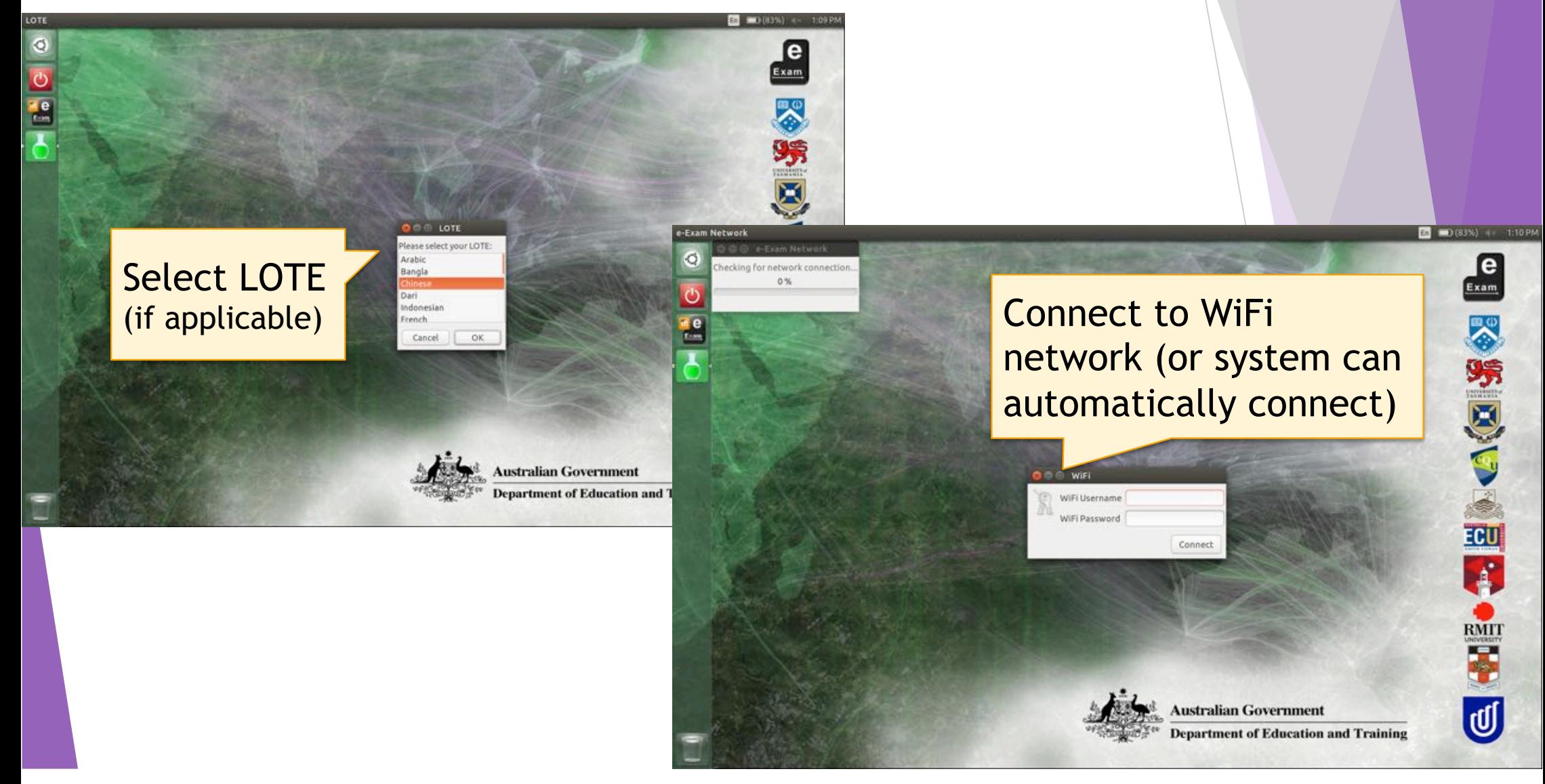

## Log onto Moodle and start the exam

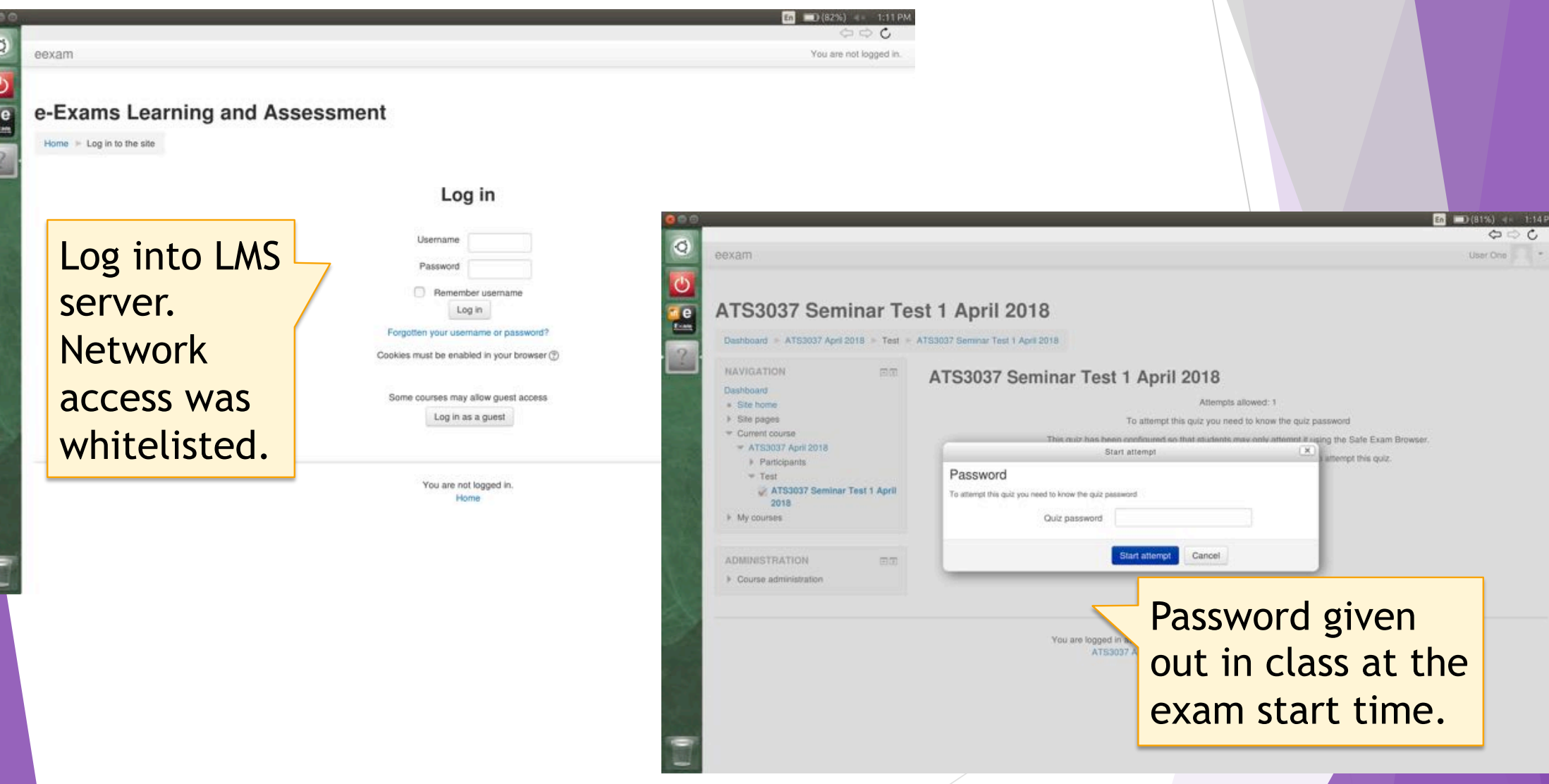

### **Questions**

### Lecture test 1

Question 5

Not yet answered

 $\triangledown$  Flag question

Edit question

Marked out of

32.00

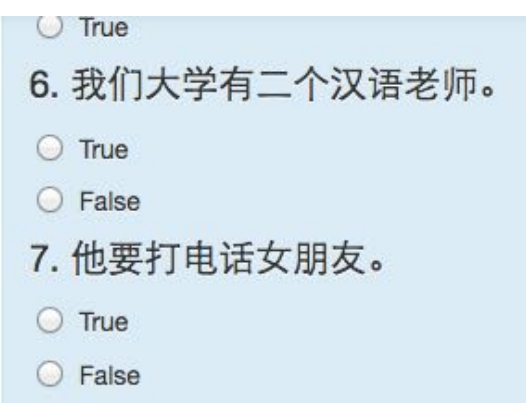

### Section 3.

**Section Mark: 32** 

Re-organise the following words into meaningful sentences in characters by typing the words into the boxes provided. Then translate the sentence into idiomatic English. Do not simply translate word for word.

Please DO NOT include punctuation marks in your Chinese character sentence.

PLEASE IGNORE THE MARK YOU RECEIVE AUTOMATICALLY WHEN YOU SUBMIT THIS QUESTION. THIS QUESTION WILL BE MANUALLY MARKED.

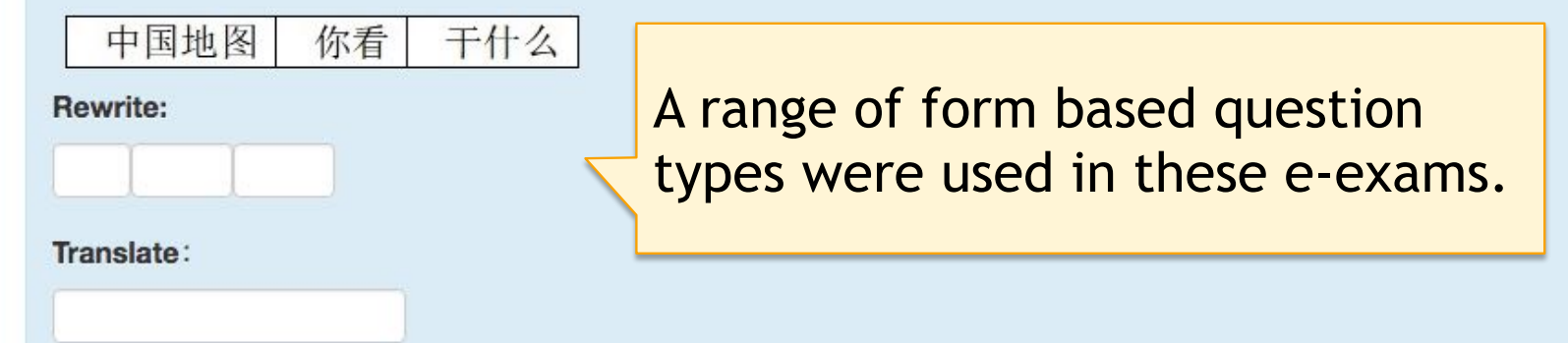

## **Questions**

Question 5

Not yet answered

Marked out of

24.00

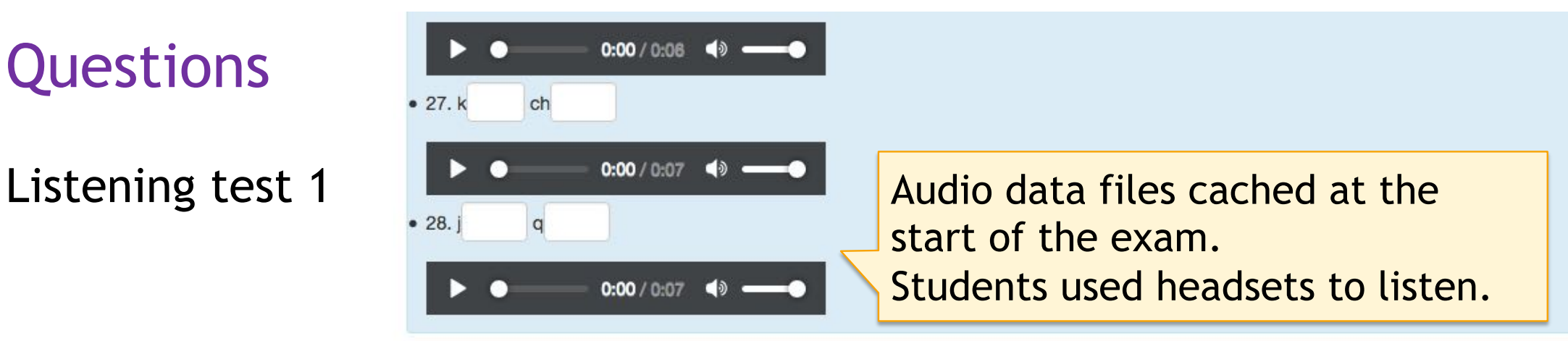

### **Section 3**

Indicate the tones you hear.

Please enter a number for the tone you hear in the appropriate box (e.g. 1, 2, 3, 4 or 0 for neutral).

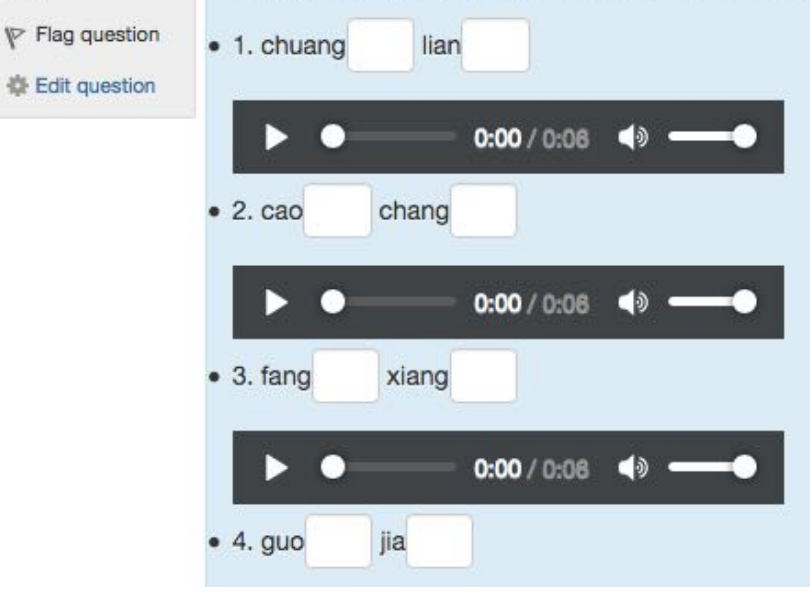

## Third party software included.

### $\boxed{50}$  (58%) 2:59 PM Start e-Exam Demo  $\Leftrightarrow$   $\circ$   $\circ$ **O O O DimSum Chinese Tools**  $\ddot{Q}$ F Advanced students: please translate any two of the following Uninese File Edit Tools Format Programs Help passages into English **SOBXBOMSN** ■ You will be marked against criteria specific to your proficiency level. Web Address Go Settings You may use Dim Sum Chinese tools for this question. To open the software 我再跟大家介绍一下人口结构。2015年,按照国际口径15-64岁的中国 from the e-Exam System - use the circular 'Dash' button at the top left of the in e 劳动年龄人口占总人口的73%, 数量是10.03亿, 到2020年还有9.85 screen. The type "dimsum" into the search box. 亿,到2030年还有9.52亿,到了2050年还有8亿多。现在,美国劳动年 Below are three separate Chinese source text passages - please scroll to 龄人口占总人<br>发达国家劳动 7%, 日本是61%。此外, 欧美 read them. 但是它的产出 劳动生产率比我 Di 们高得多。所 hebeno:<br>Ci 们高得多。所 hebeno:<br>Ci 发展了,还有 di 转动力的数量,以后科技水平 Passage 1 标为的数量就更不是问题 Be sure to look at the notes associated with the **bolded red** vocabulary items. as these words cannot be found in DimSum. 我再跟大家介绍一下人口结构。2015年,按照国际口径 15-64岁的中国劳动年龄人 口占总人口的73%, 数量是10.03亿, 到2020年还有9.85亿, 到2030年还有9.52亿, This is an offline 到了2050年还有8亿多。现在,美国劳动年龄人口占总人口的比重是66%,欧洲是 67%, 日本是61%。此外, 欧美发达国家劳动年龄人口总数只有7.3亿, 但是它的产出 dictionary tool 劳动生产率比我们高得多。所以说,中国不光是现在不缺劳动力的数量,以后科技水 平发展了,还有很多替代的措施和办法,劳动力的数量就更不是问题 'Dim Sum'. Notes: 口径 kǒujing = 标准 产出"是指生产过程中创造的各种有用的物品 Copy-paste was Questions in possible. Safe Exam Type your translation(s) below. Please indicate the passage number(s) for your selected passage(s). Browser

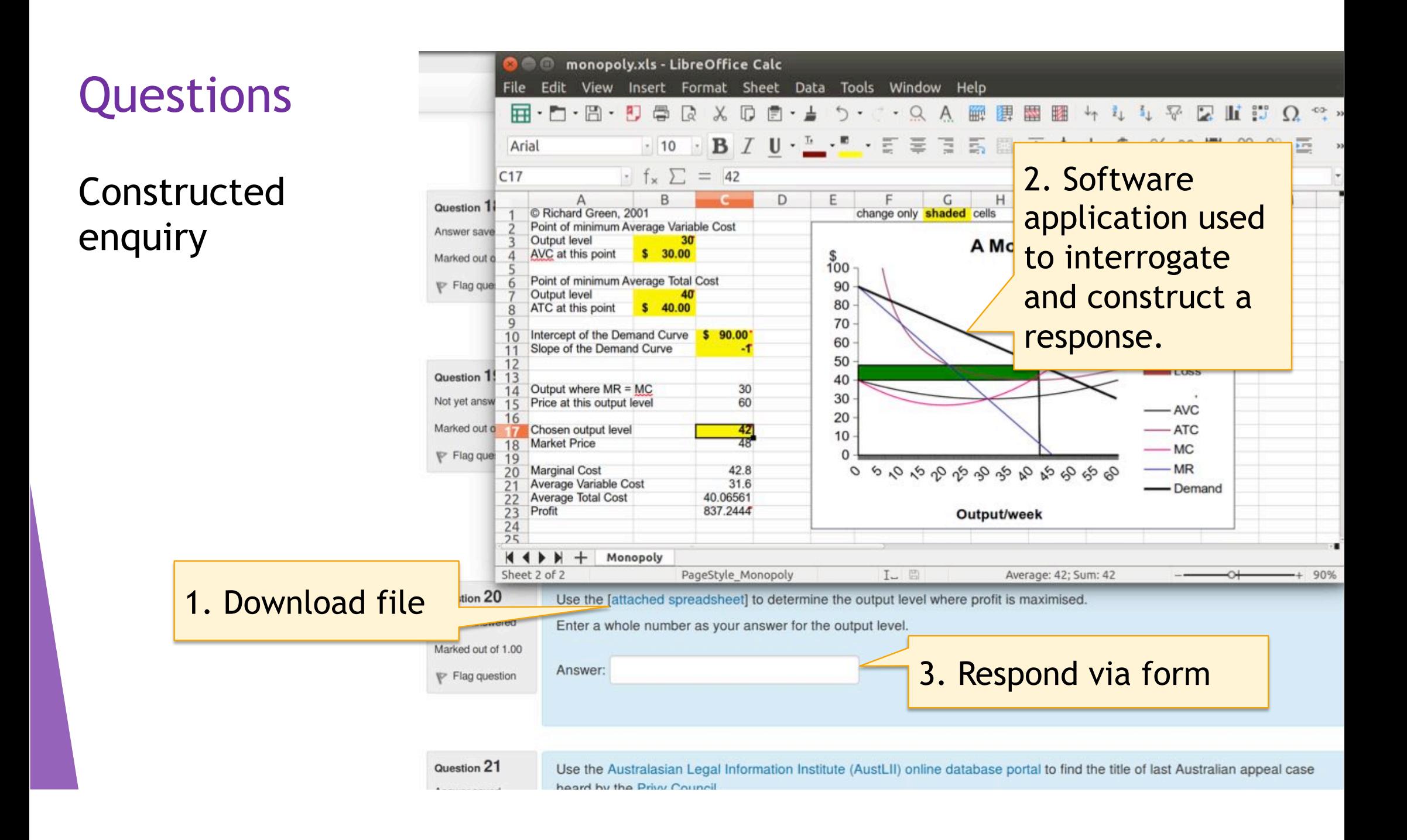

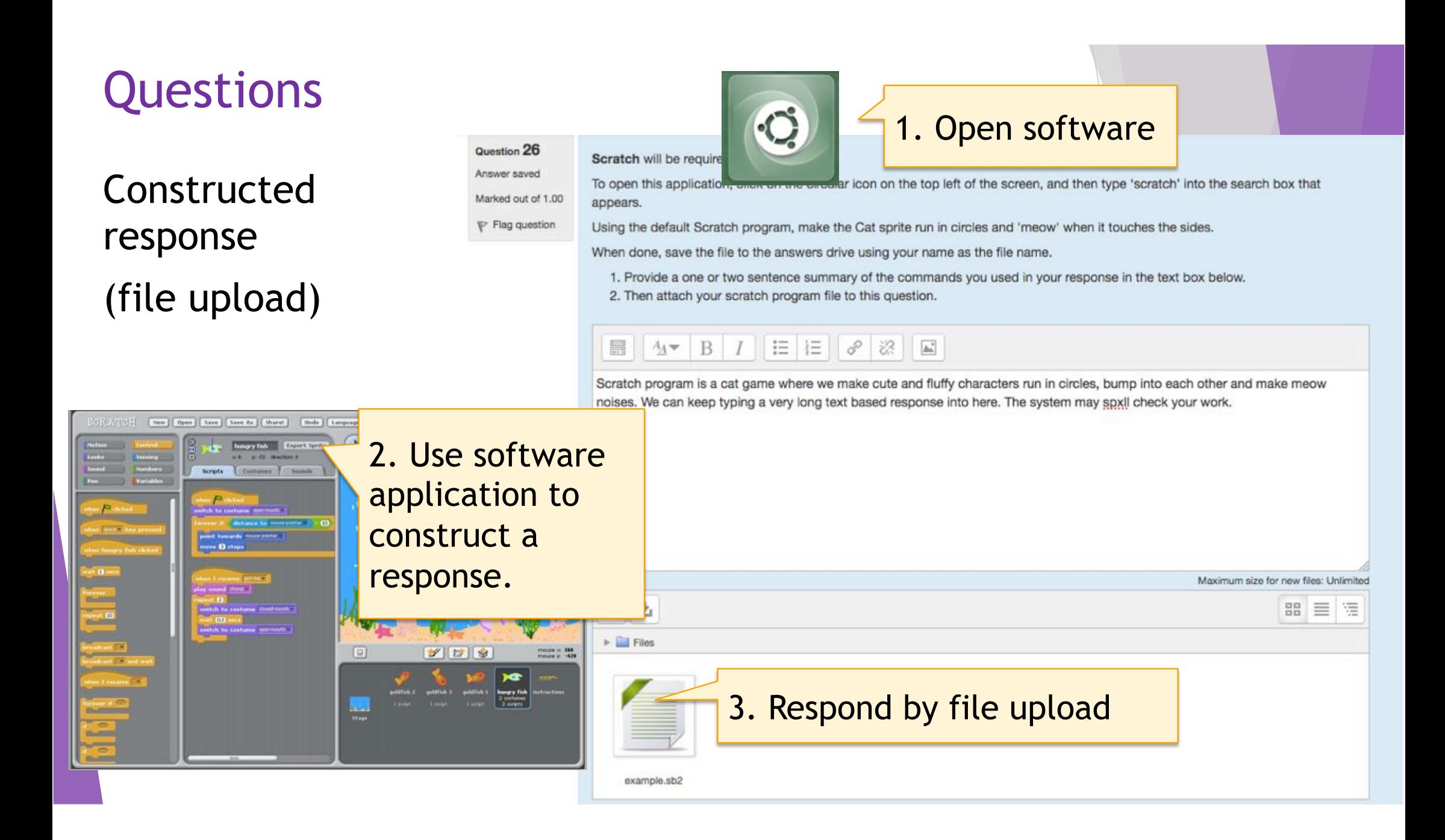

### Multi layered backup - Network Outage

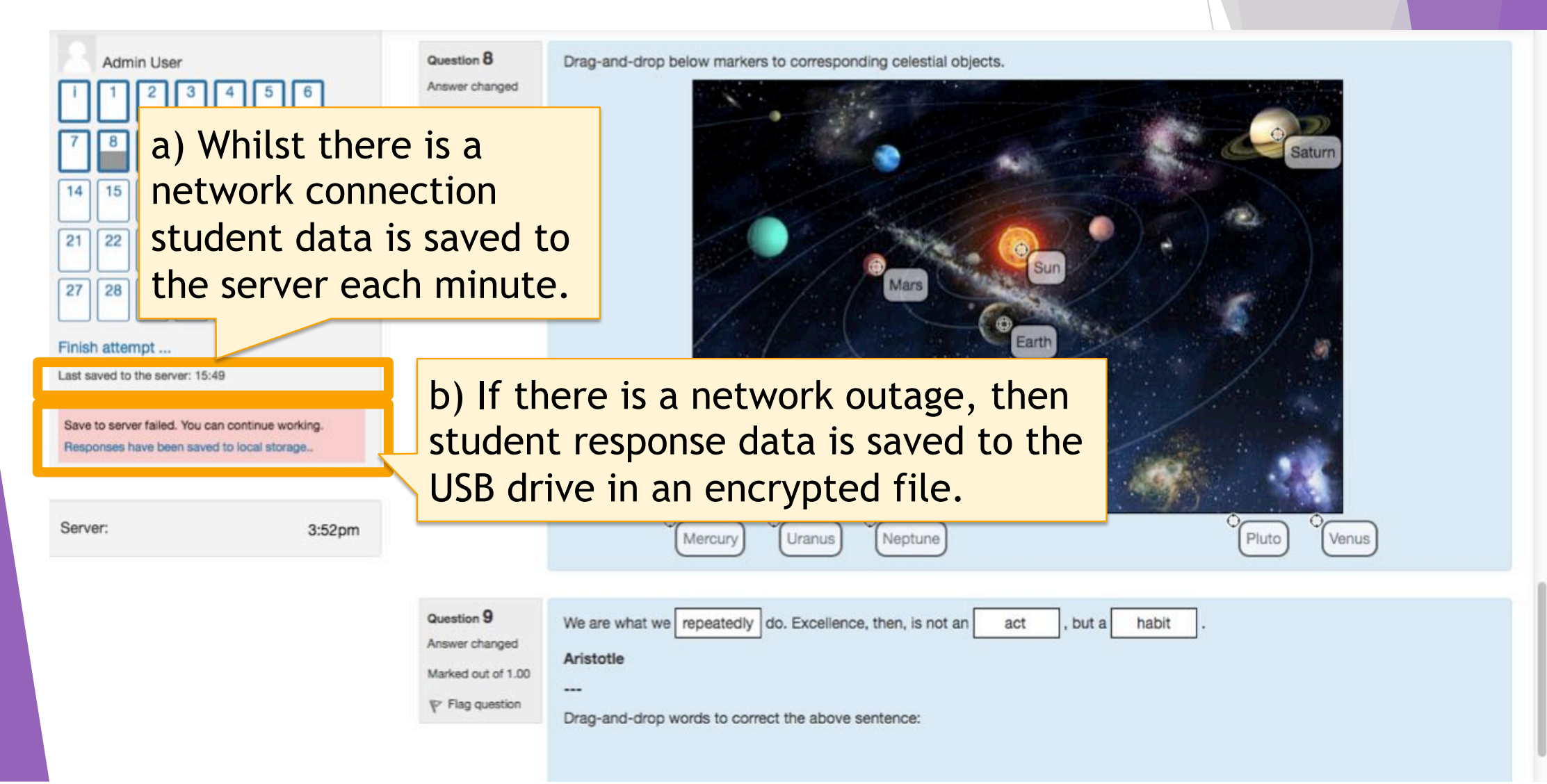

### Multi layered backup - Network Outage at Submission

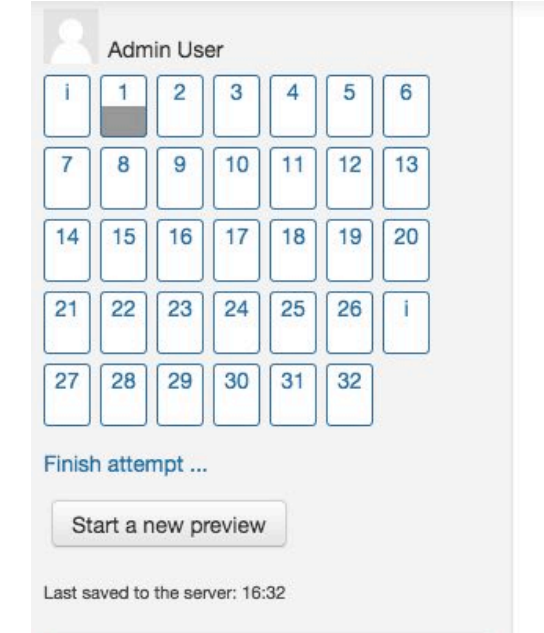

22

23

 $24$ 

25

26

27

 $28$ 

29

30

 $31$ 

32

4:33pm

Save to server failed. You can continue working Responses have been saved to local storage.

Server:

• If at submission time there is a network outage, then student response data is saved to the USB drive in an encrypted file.

Not yet answered

- Ideally the student should try again or call an exam supervisor for help.
- If the connection cannot be reinstated then after the exam the response file is retrieved from the USB and uploaded to Moodle.

### **Submit failed**

Return to attempt

Responses could not be submitted to the server. Responses have been saved to local storage. You can try to submit again...

Submit all and finish

If the problem persists please contact a staff member.

## Successful Submission

### e-Exam Demo

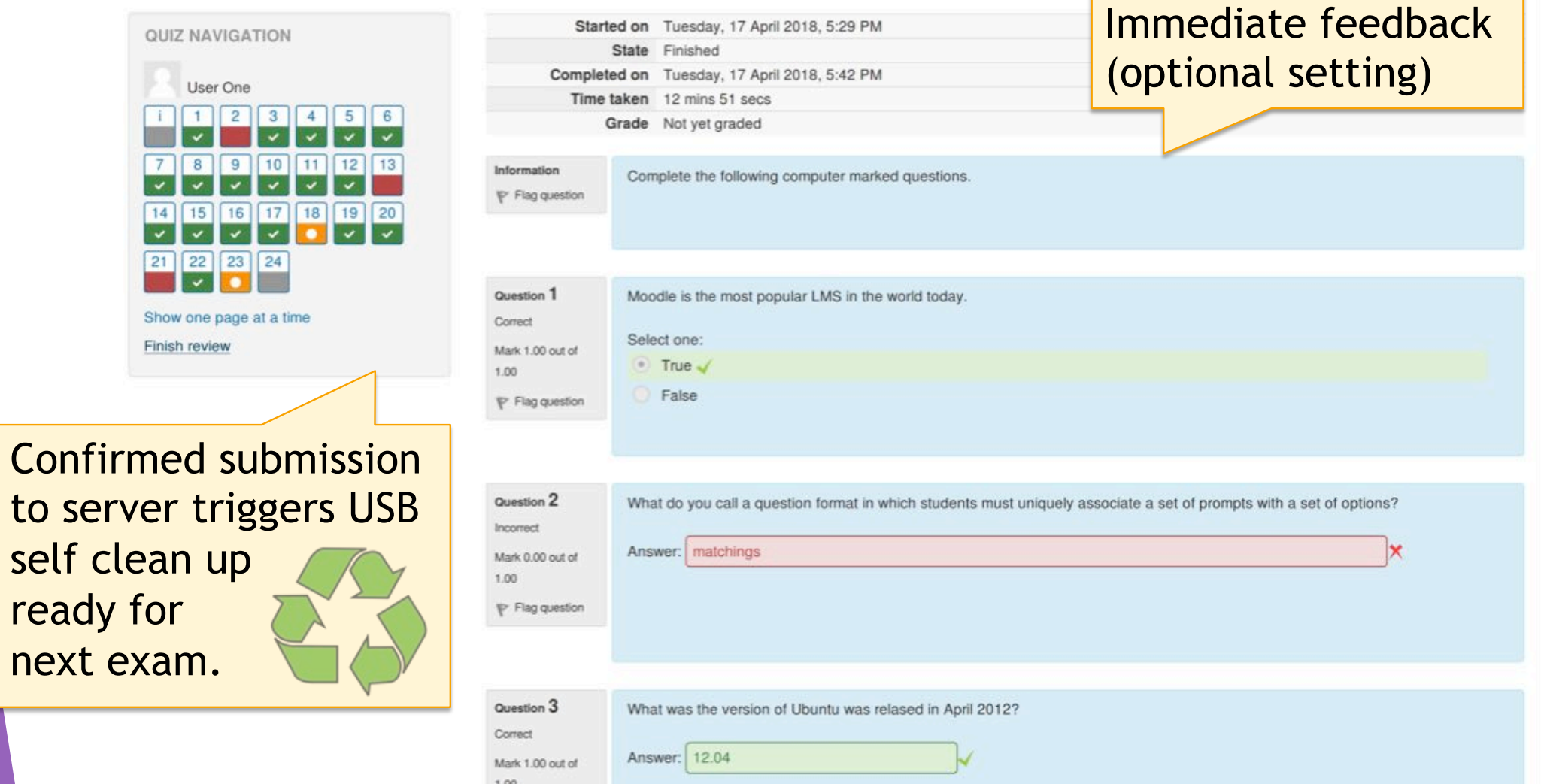

## If not submitted – post-exam upload to LMS

This quiz uses fault-tolerant mode. Adminstrators can upload exported responses This quiz has been configured so that students may only attempt it using the Safe Exam Browser.

You must use an approved version of Safe Exam Browser to attempt this quiz.

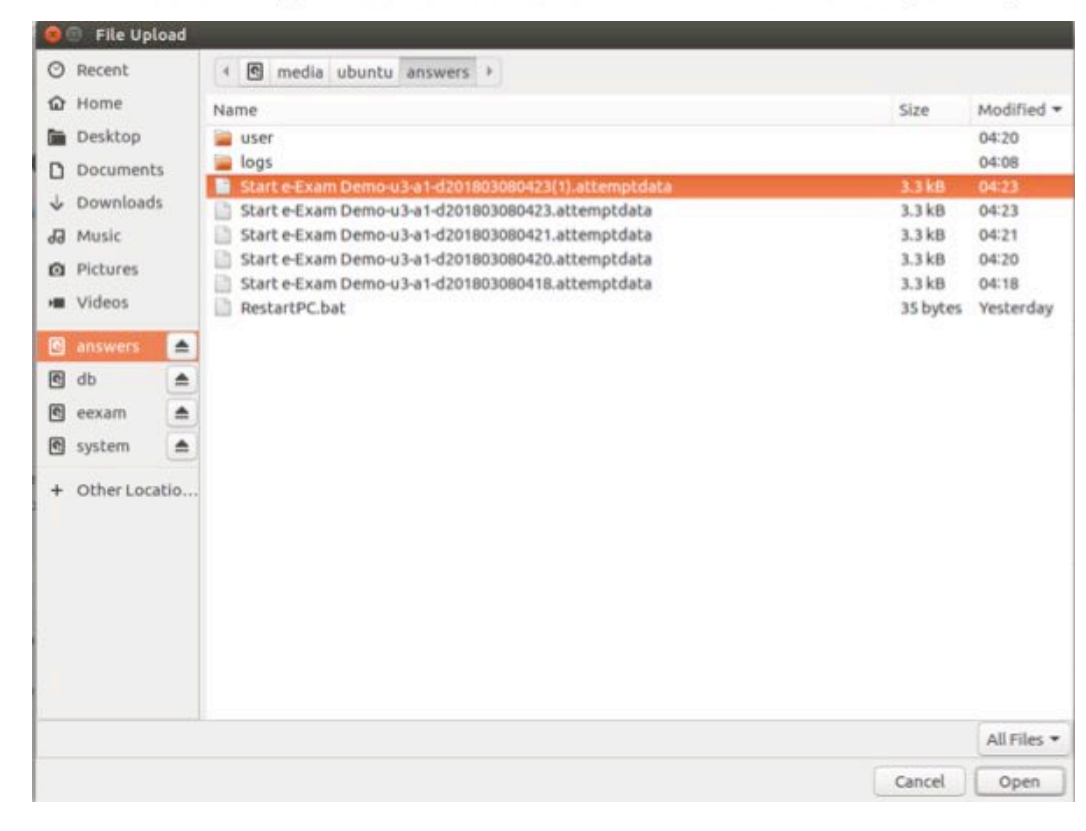

From the Quiz page, Admins/teachers can upload encrypted response file(s) from USB (can be done in bulk too using a large hub + our Admin tool)

After upload: USB clean-up using Admin tool to ready for next use

### In-class BYO Laptop robust Moodle use (Monash example)

Tables + chairs in standard 'collaborative' layout classroom.

Power sockets in tables + WiFi (Ethernet can be used too, but want not in this case).

Ensure students sit 90degree to avoid overseeing other screens.

Possibility: add cardboard 'screens/dividers'.

Possibility: use random order for questions, random order for distractors.

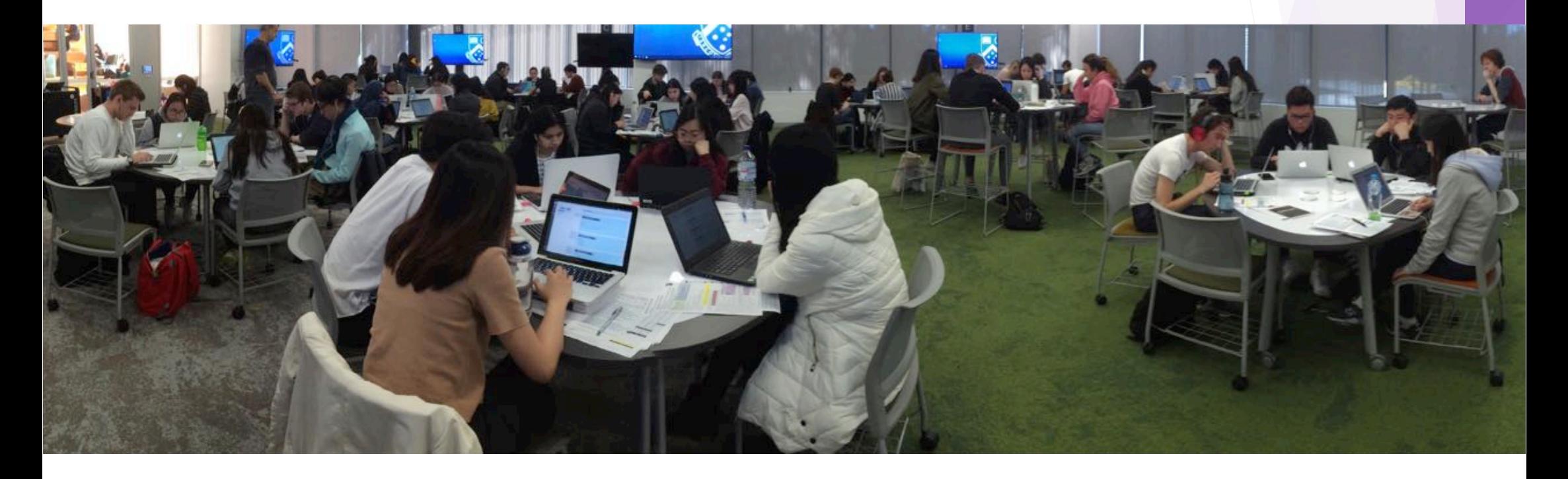

### **Technical References**

### **With thanks to these contributors!**

Martin Coleman – Lead e-Exam system software developer.

Safe Exam Browser (Daniel Schneider and SEB team at ETH Zurich).

SEB Moodle plugin for keys (by Tim Hunt at Open University, UK).

Moodle Quiz fault-tolerant plugin (by Tim Hunt at Open University, UK).

Moodle Auto enroll plugin (by Mark Ward).

Note: These components cannot be used 'as-is'. We have extended them to enable SEB to operate within the Live Linux USB implementation, modified the key exchange mechanism, added transparent auto save to local storage in the event of network outage and extended the caching of quiz components.

*Our work is not done – more to do*! :-)

Join us! … More at http://transformingexams.com